## Junior and Senior Application How to Guide

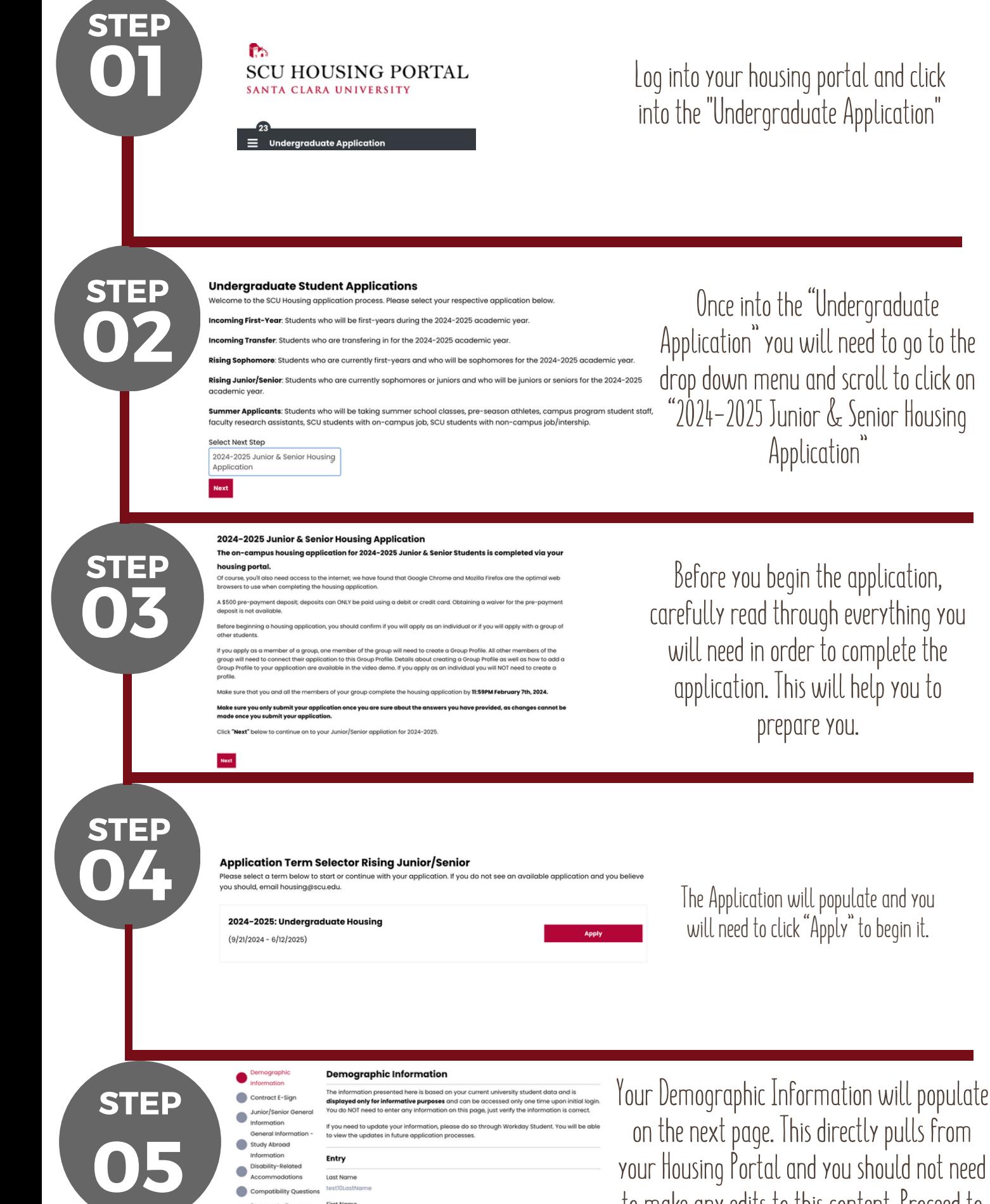

First Name tootin Middle N Date of Rirth 1/1/2020

on the next page. This directly pulls from your Housing Portal and you should not need to make any edits to this content. Proceed to the bottom of the page and hit "Save and Continue"

### Junior and Senior Application

# How to Guide

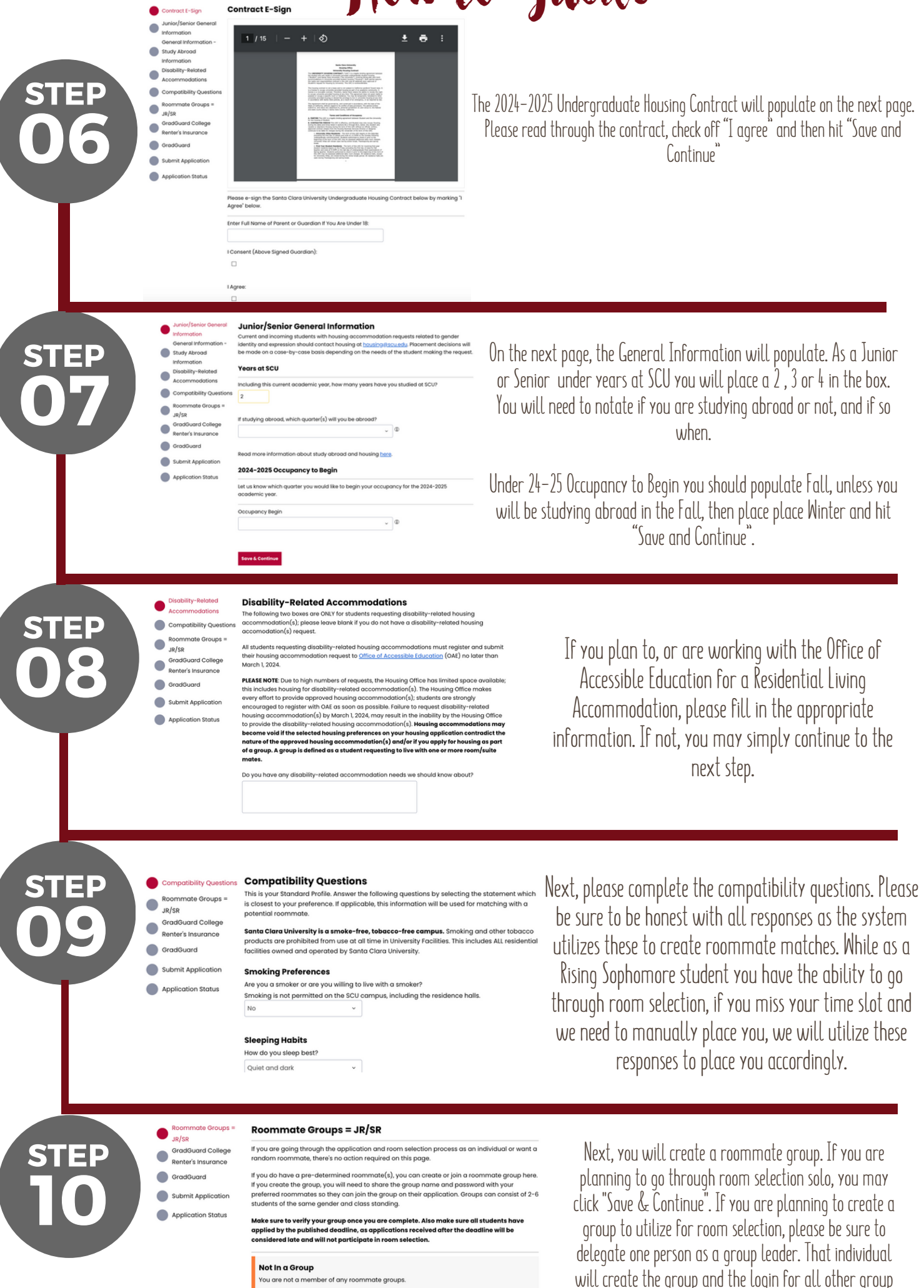

members.

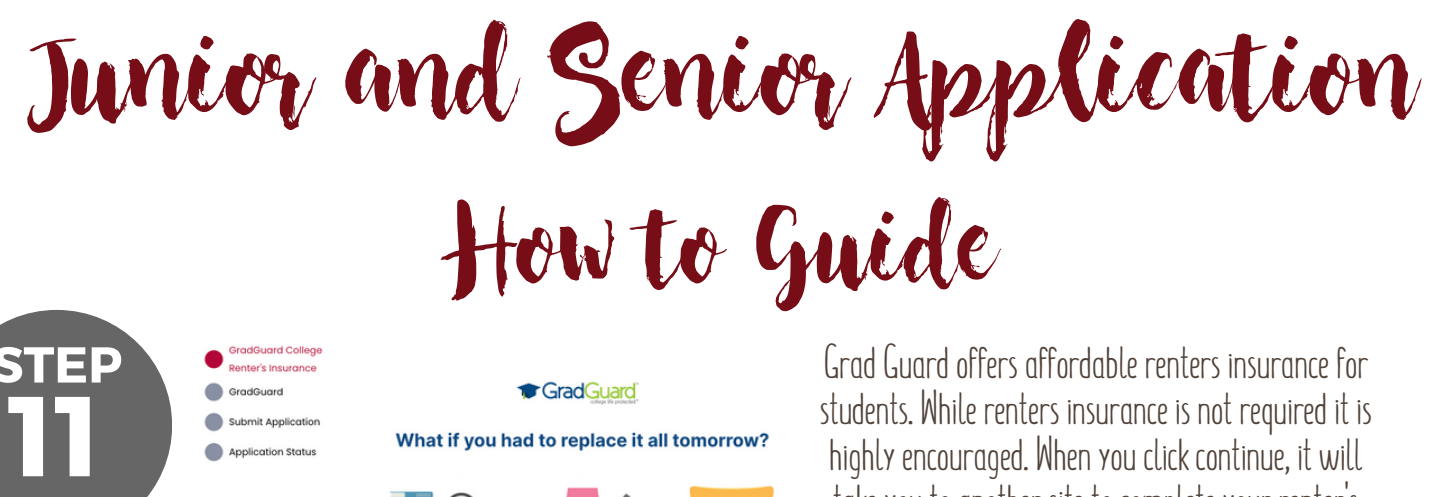

What if you had to replace it all tomorrow?

ver the cost of your personal belongings being stolen

students.While renters insurance is not required it is highly encouraged.When you click continue, it will take you to another site to complete your renter's insurance selection. It will then bring you back into the housing portal. Be sure to click "Save and continue once you make your selection.

#### **Submit Application**

Your Application is NOT complete until you click I Want To Submit My Application" below.

You have now reached the final step, all other sections are complete! if you plan to go back and edit info, do not click "submit". Your application data will be saved in the system. Once you submit and click "I want to Submit my Application" you will no longer be able to edit your application.

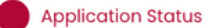

**12**

**STEP**

### **Application Status**

You started your application for 2024-2025: Undergraduate Housing on 1/10/2024, and have signed the contract as of 1/10/2024. You have not paid the deposit. Your application is complete as of 1/10/2024.

Roommate(s) Email Information (if applicable) You do not have an assigned roommate at this time

Application Complete!